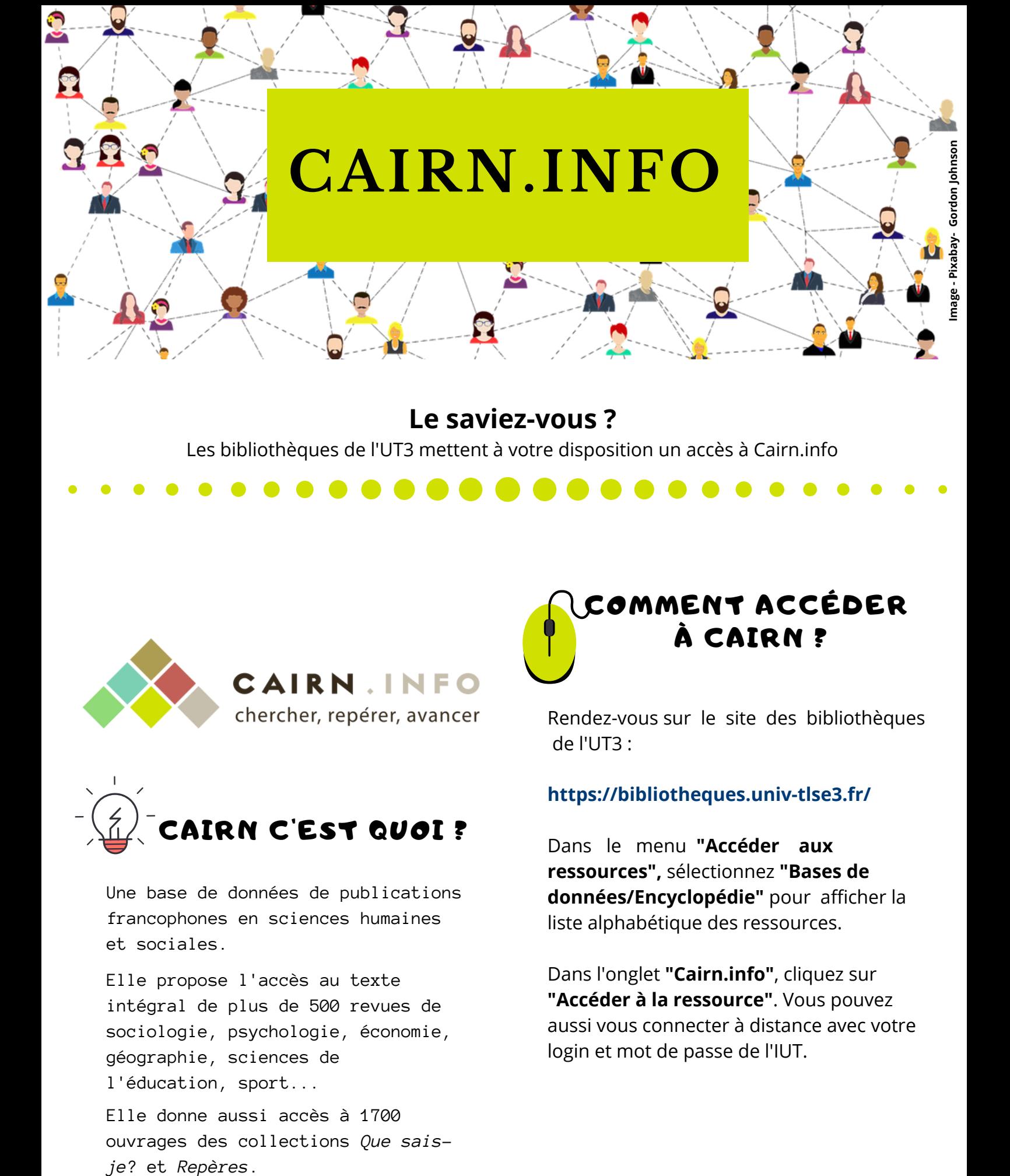

**Le saviez-vous ?**

Les bibliothèques de l'UT3 mettent à votre disposition un accès à Cairn.info

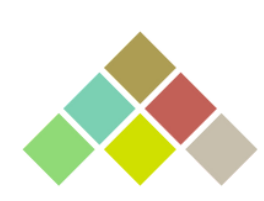

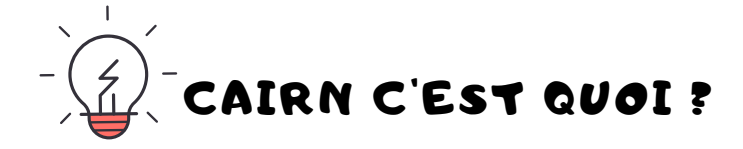

Une base de données de publications francophones en sciences humaines et sociales.

Elle propose l'accès au texte intégral de plus de 500 revues de sociologie, psychologie, économie, géographie, sciences de l'éducation, sport...

Elle donne aussi accès à 1700 ouvrages des collections *Que sais-*

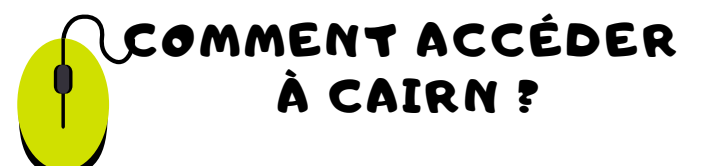

Rendez-vous sur le site des bibliothèques de l'UT3 :

## **https://bibliotheques.univ-tlse3.fr/**

Dans le menu **"Accéder aux ressources",** sélectionnez **"Bases de données/Encyclopédie"** pour afficher la liste alphabétique des ressources.

Dans l'onglet **"Cairn.info"**, cliquez sur **"Accéder à la ressource"**. Vous pouvez aussi vous connecter à distance avec votre login et mot de passe de l'IUT.

## COMMENT EFFECTUER UNE RECHERCHE?

En indiquant vos mots-clés dans la **barre de recherche** ou en utilisant la **recherche avancée**. Vous pouvez consulter la liste des revues en cliquant sur *Voir la liste* ou en sélectionnant une discipline.

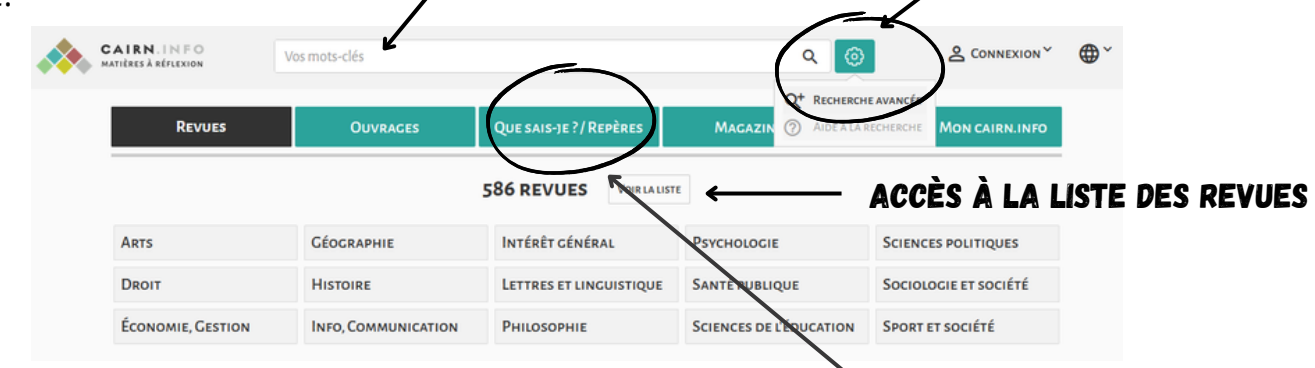

Cairn permet aussi d'accéder à des ouvrages des collections *Que sais-je?* et *Repères.*

La **recherche avancée** permet de combiner plusieurs critères de recherche et de rechercher dans le texte intégral, le résumé, la discipline, par nom d'auteur, ...

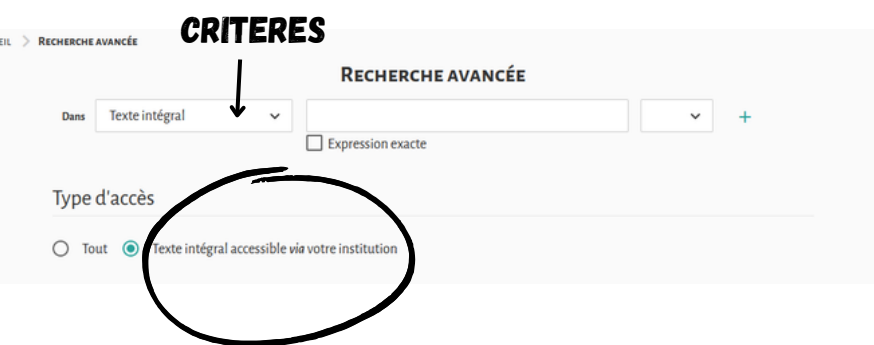

N'oubliez pas de sélectionner le type d'accès *Texte intégral accessible depuis votre institution.*

Pour affiner les résultats de votre recherche, vous pouvez les filtrer par types de publications, disciplines, revues et année de parution. Penser toujours à cocher *Texte intégral accessible.*

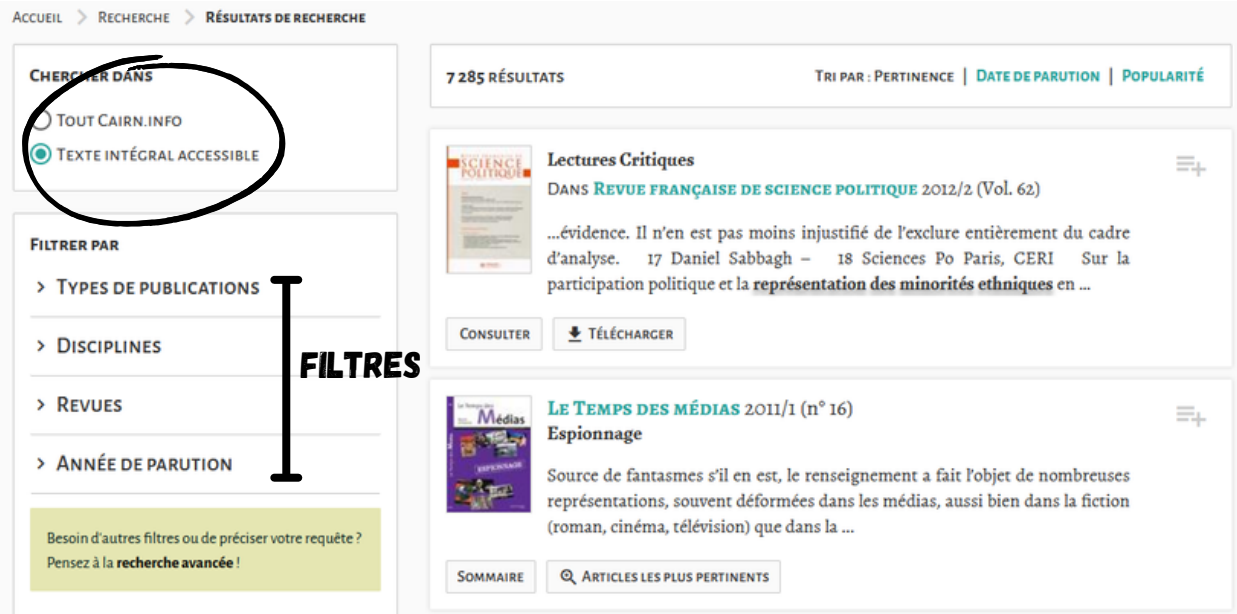

Vous pourrez consulter et télécharger les articles en intégralité, souvent accompagnés d'un résumé, d'un plan et d'une bibliographie.

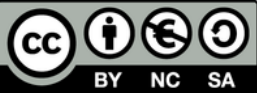